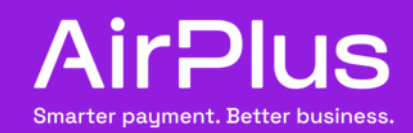

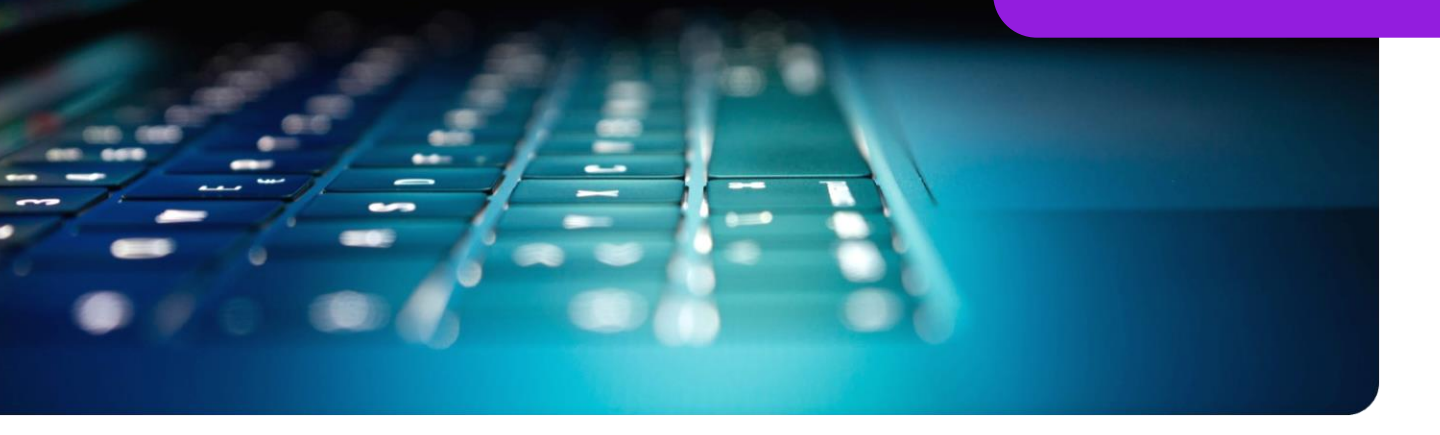

## AirPlus Corporate Cards Sicherheitstechnisch immer auf dem neuesten Stand

Mit Einführung der 2-Faktor-Authentifizierung ist der Bezahlprozess mit Kreditkarten noch sicherer geworden. Im Gegensatz zu unseren rein digitalen Bezahl-Produkten unterscheiden wir bei AirPlus Corporate Cards zwischen "vor-Ort-Zahlungen" und "Online-Zahlungen" (sowie Versand- und Telefonbestellungen (Englisch: Mail Orders and Telephone Orders/MOTO)).

## Vor-Ort-Zahlungen:

Für die Zahlungen vor Ort ändert sich zum bisherigen Einsatz Ihre AirPlus Corporate Cards nichts. Die Vorlage Ihrer Kreditkarte sowie die Eingabe Ihrer PIN zur Authentifizierung sind bereits Standard.

Ihre AirPlus Karte ist mit der kontaktlosen Zahlungsfunktion Mastercard®PayPass™ ausgestattet. Bis zu einem Betrag von 50 EUR / 45 GBP / 80 CHF / 100 PLN können Sie kontaktlos bezahlen. Auf Wunsch erhalten Sie bei diesen Beträgen einen Zahlungsbeleg. Bei größeren Beträgen werden automatisch Kassenbelege gedruckt.

## Online payments:

Auch hier nutzt der Großteil unserer Kunden für die Online-Zahlung bereits das 3D-Secure-Verfahren. Das 3D-Secure-Verfahren ist nun für alle Online-Zahlungen Pflicht. Somit müssen alle AirPlus Karteninhaber mit dem Login in das AirPlus Portal ebenfalls mindestens ein 3D-Secure-Profil anlegen, verpflichtend ist hier vor allem die Angabe der Mobilnummer sowie die Definition einer Sicherheitsfrage. Sollten Sie mehrere Profile anlegen, müssen Sie eines als Standard definieren. In Ihrem 3D-Secure-Profil definieren Sie, welche Option für Sie in Frage kommt. Option 2 steht jedoch erst zur Auswahl, nachdem Sie die AirPlus Mobile App installiert und alle Einstellungen vorgenommen haben.

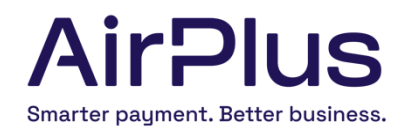

## 3D-Secure-Optionen:

- $\rightarrow$ Option 1: Kombination von Mobilnummer und Sicherheitsfrage. Sobald Sie eine Online-Transaktion tätigen, erhalten Sie ein Einmal-Passwort auf Ihr Mobiltelefon und müssen zusätzlich die Sicherheitsfrage beantworten.
- $\rightarrow$ Option 2: Kombination von Mobilnummer und Biometrie (z. B. Fingerabdruck oder Gesichtserkennung mit der AirPlus Mobile App).

Hinterlegen Sie im AirPlus Portal Ihre Mobilnummer und laden Sie sich die AirPlus Mobile App auf Ihr Mobiltelefon. Nutzen Sie für die App Ihr AirPlus Portal Login und verknüpfen Sie Ihre AirPlus Karten in der App. Sobald Sie nun eine Online-Zahlung tätigen, erhalten Sie eine Push Nachricht und werden gebeten, die Transaktion entweder per Fingerprint oder durch Eingabe einer PIN zu bestätigen.